OŃTÚSTIK-QAZAQSTAN **MEDISINA** AKADEMIASY «Оңтүстік Қазақстан медицина академиясы» АҚ

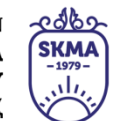

SOUTH KAZAKHSTAN **MEDICAL ACADEMY** АО «Южно-Казахстанская медицинская академия»

# **Скринкаст: пошаговая инструкция по записи скринкаста**

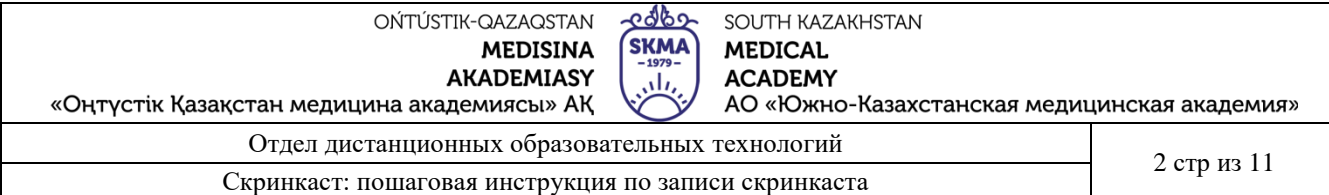

**Скринкаст (англ. Cast – захват с экрана) –** это видео, записанное с экрана устройства, которое комментирует автор. Обычно формат скринкастов используют для обучения – записывают пошаговые инструкции по использованию программ и сервисов.

# **Основные преимущества:**

 Не нужно дорогое оборудование- достаточно программы для захвата видео с экрана и микрофона для качественной озвучки;

 Вы можете снимать в полноэкранном режиме, задавать размер захвата или перетаскивать размер записи по своему усмотрению;

 Можно не показывать себя, то есть, отпадает вопрос внешности, наличия дикторского голоса, красивого фона;

 Это простой в использовании. Просто выберите область записи и нажмите кнопку записи, чтобы начать.

# **Недостатки**

Не поддерживает редактирование видео после выполнения записи.

#### **Пошаговый план по созданию скринкаста:**

**Шаг 1. Составьте план и напишите сценарий видео –** здесь же набрасываем примерный текст. Это нужно для того, чтобы не придумывать на ходу и не увеличивать время записи лишними задержками.

**Шаг 2. Установите программу для записи и монтажа видео -** мы собрали несколько наиболее удобных и простых в освоении программ, описали их достоинства и недостатки.

**Шаг 3. Подготовьте помещение для записи -** перед записью рекомендуем следующие шаги:

 Выберите для записи маленькую комнату. В большой голос будет отражаться от стен.

 Плотно закройте окна, отключите телефоны, компьютеры, кондиционер. Проверьте, не скрипит ли ваш стул.

 В комнате не должно быть пусто, иначе звук получится гулким, как будто вы сидите в ванной.

**Шаг 4. Монтируем видео.** Обрезаем лишнее, делаем склейки, если нужно добавляем эффекты. Выделяем элементы, на которые нужно обратить внимание в видео.

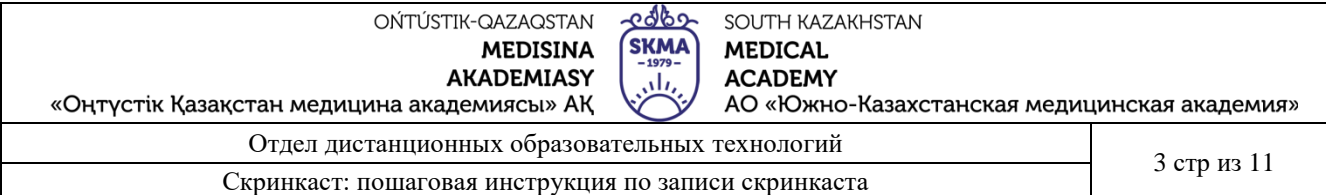

**Шаг 5. Озвучиваем готовый ролик.** На основе отснятого и смонтированного материала дорабатываем текстом при необходимости, чтобы от соответсвовал происходящему на видео и записываем звук.

### **Выбор программы для записи видео с экрана компьютера**

Для захвата видео нужна специальная программа. Её можно скачать и установить бесплатно, выбор очень большой. Мы составили список из нескольких популярных программ, с помощью которых можно записывать скринкасты.

**Zoom** - не все знают, что популярная платформа для видеоконференций это ещё и программа для записи видео с экрана. Zoom позволяет легко и быстро записать скринкаст тем, кто не хочет разбираться со сложными настройками. Правда, для монтажа записи потребуется сторонний видеоредактор.

**Loom –** это бесплатное приложение с простым и понятным функционалом. Позволяет сделать запись видео с экрана на устройствах с Windows, Mac, iOS и Android. Сервис добавляет небольшое изображение рассказчика поверх записи. В Loom можно сделать простую обработку скринкаста, сохранить его или получить ссылку.

**Bandicam** (можете ознакомиться с инструкцией здесь - [инструкция по](https://skma.edu.kz/files/DOT/%D0%98%D0%BD%D1%81%D1%82%D1%80%D1%83%D0%BA%D1%86%D0%B8%D1%8F%20%D0%BF%D0%BE%20%D1%80%D0%B0%D0%B1%D0%BE%D1%82%D0%B5%20%D1%81%20%D0%BF%D1%80%D0%BE%D0%B3%D1%80%D0%B0%D0%BC%D0%BC%D0%BE%D0%B9%20BANDICAM%20%D1%80%D1%83%D1%81%D1%81.pdf)  [работе с программой bandicam\)](https://skma.edu.kz/files/DOT/%D0%98%D0%BD%D1%81%D1%82%D1%80%D1%83%D0%BA%D1%86%D0%B8%D1%8F%20%D0%BF%D0%BE%20%D1%80%D0%B0%D0%B1%D0%BE%D1%82%D0%B5%20%D1%81%20%D0%BF%D1%80%D0%BE%D0%B3%D1%80%D0%B0%D0%BC%D0%BC%D0%BE%D0%B9%20BANDICAM%20%D1%80%D1%83%D1%81%D1%81.pdf) **-** программа для записи экрана. Программа является многофункциональной, с высоким качеством отработанного материала, а также с понятным интерфейсом, освоить Bandicam, под силу даже новичку, меню и инструменты программы доступны и понятны.

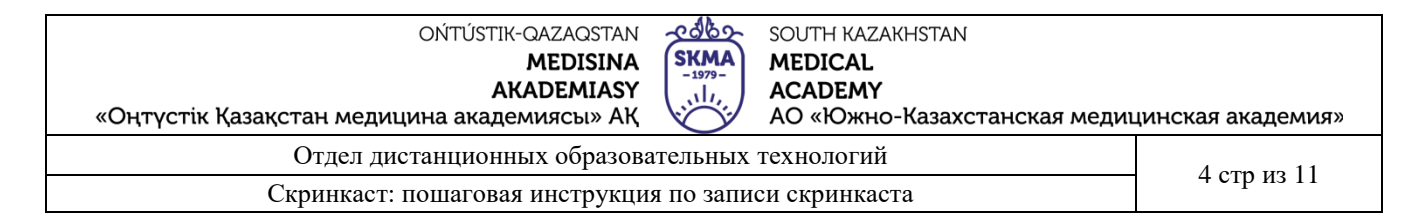

# **Инструкцию по записи скринкаста через Zoom**

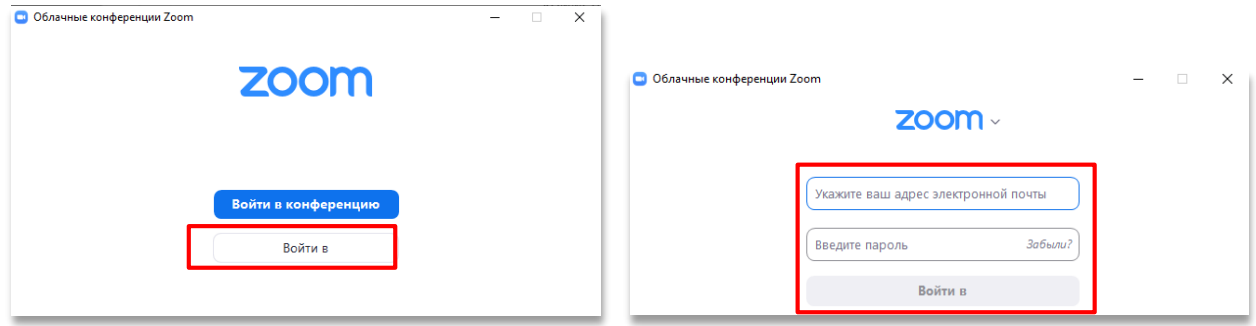

**Начните видеоконференцию.** После регистрации в приложении Zoom, нажмите по иконке «Запустить конференцию».

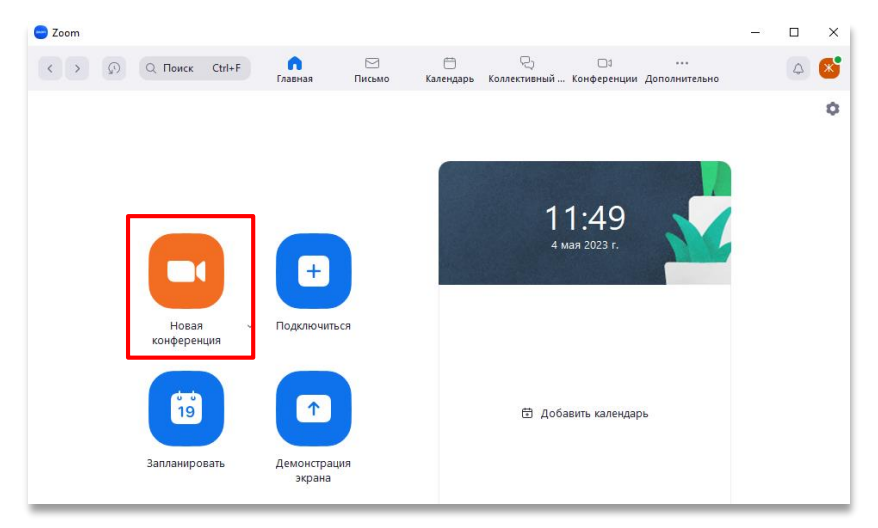

После начала конференции, необходимо переключиться на **демонстрацию экрана**.

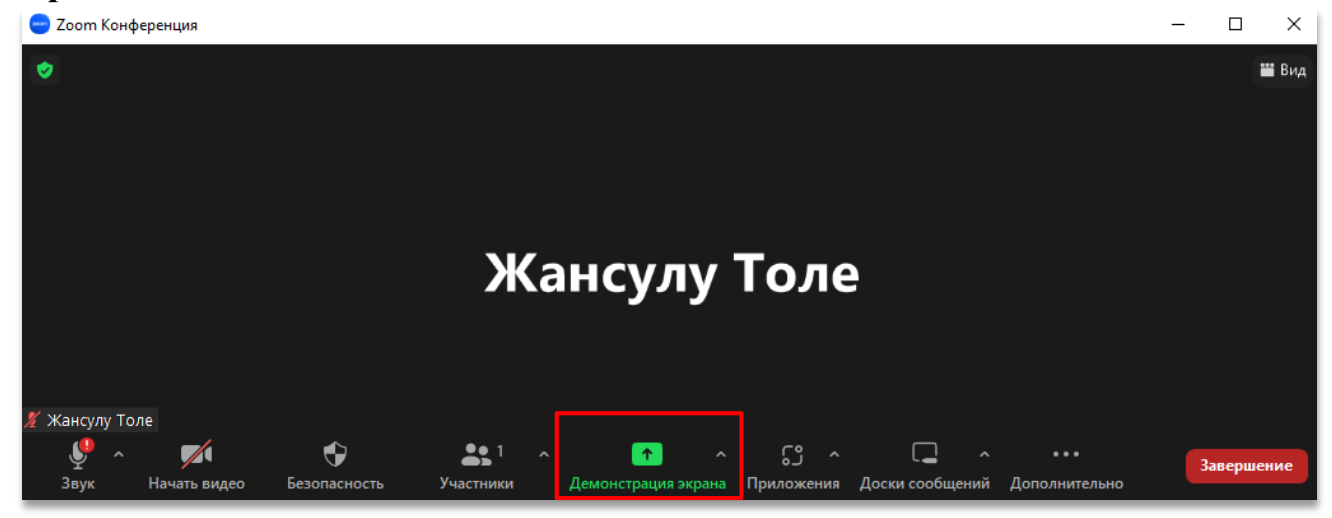

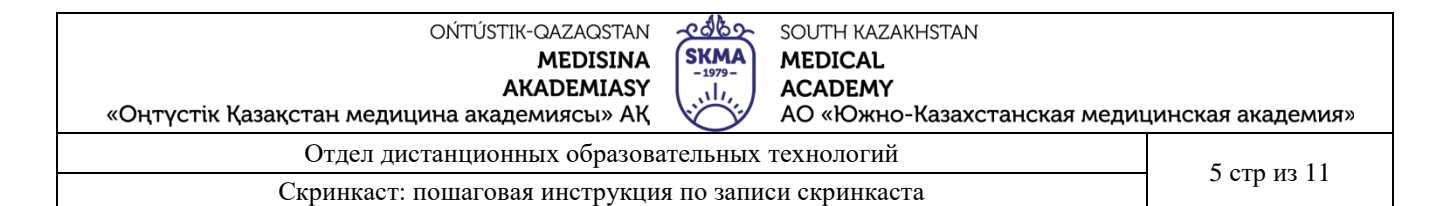

# Выберите окно или приложение, которое вы хотите совместно использовать, далее нажимаете «поделиться»

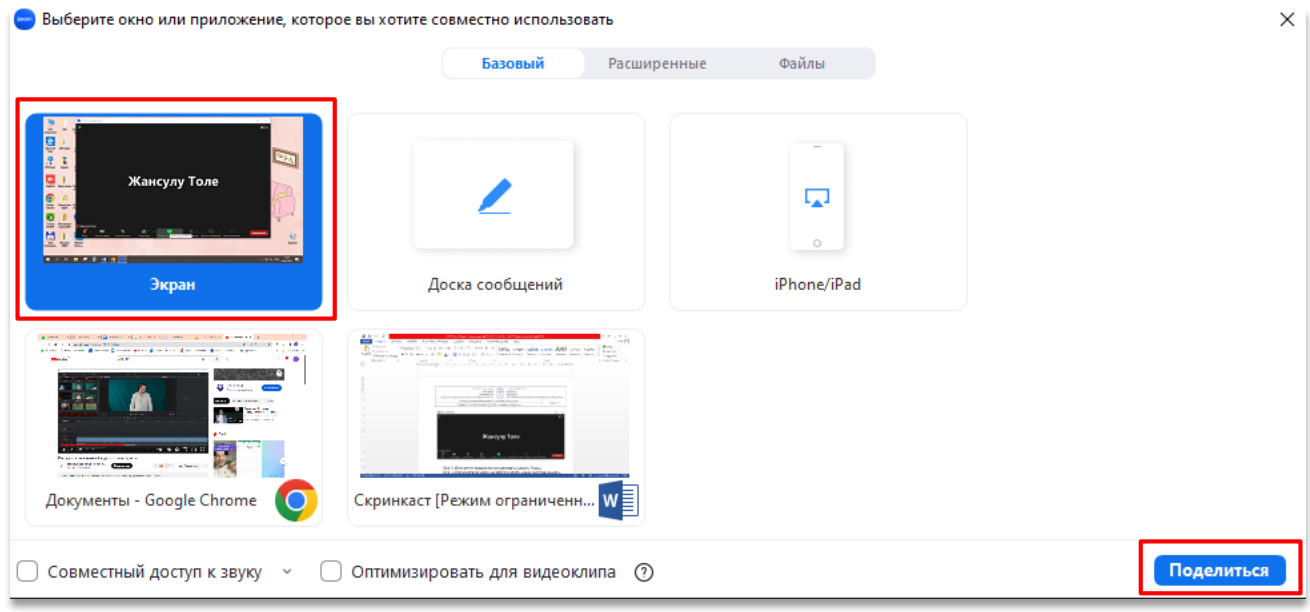

Откроем меню с настройками, нажав на верхней панели вкладку «Дополнительно»:

- здесь мы можем **включить запись экрана**,
- убрать окошко с вебкамерой,

 убрать элементы интерфейса программы, чтобы они не мешались в процессе записи скринкаста.

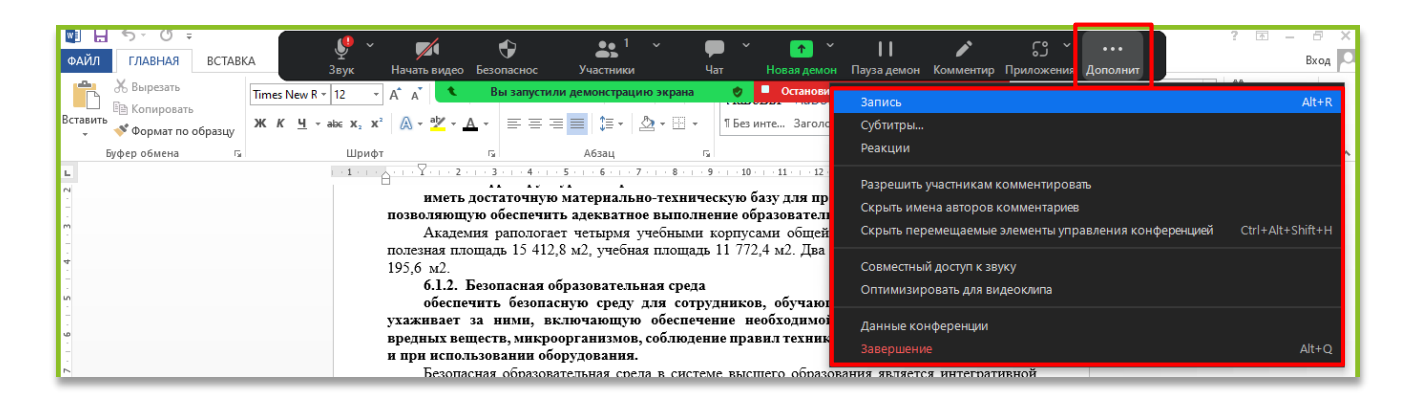

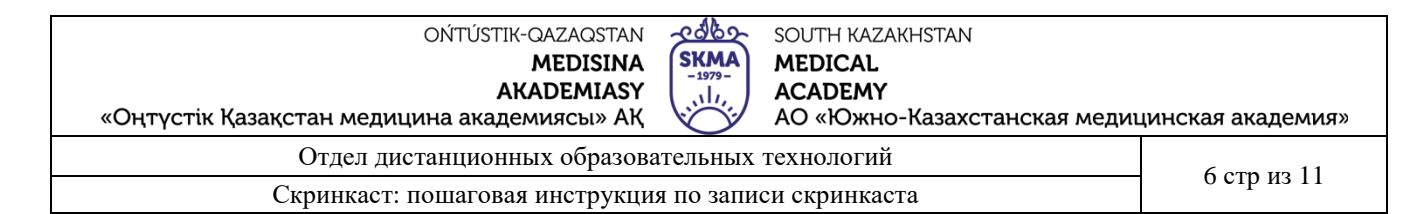

Если нужно **сделать паузу** в процессе, используем сочетание клавиш Alt+P, или нажимаем «Дополнительно» и там выбираем «Пауза записи». Чтобы окончательно **остановить запись**, используйте сочетание клавиш Alt+R или нажмите «Остановить запись» в меню «Дополнительно».

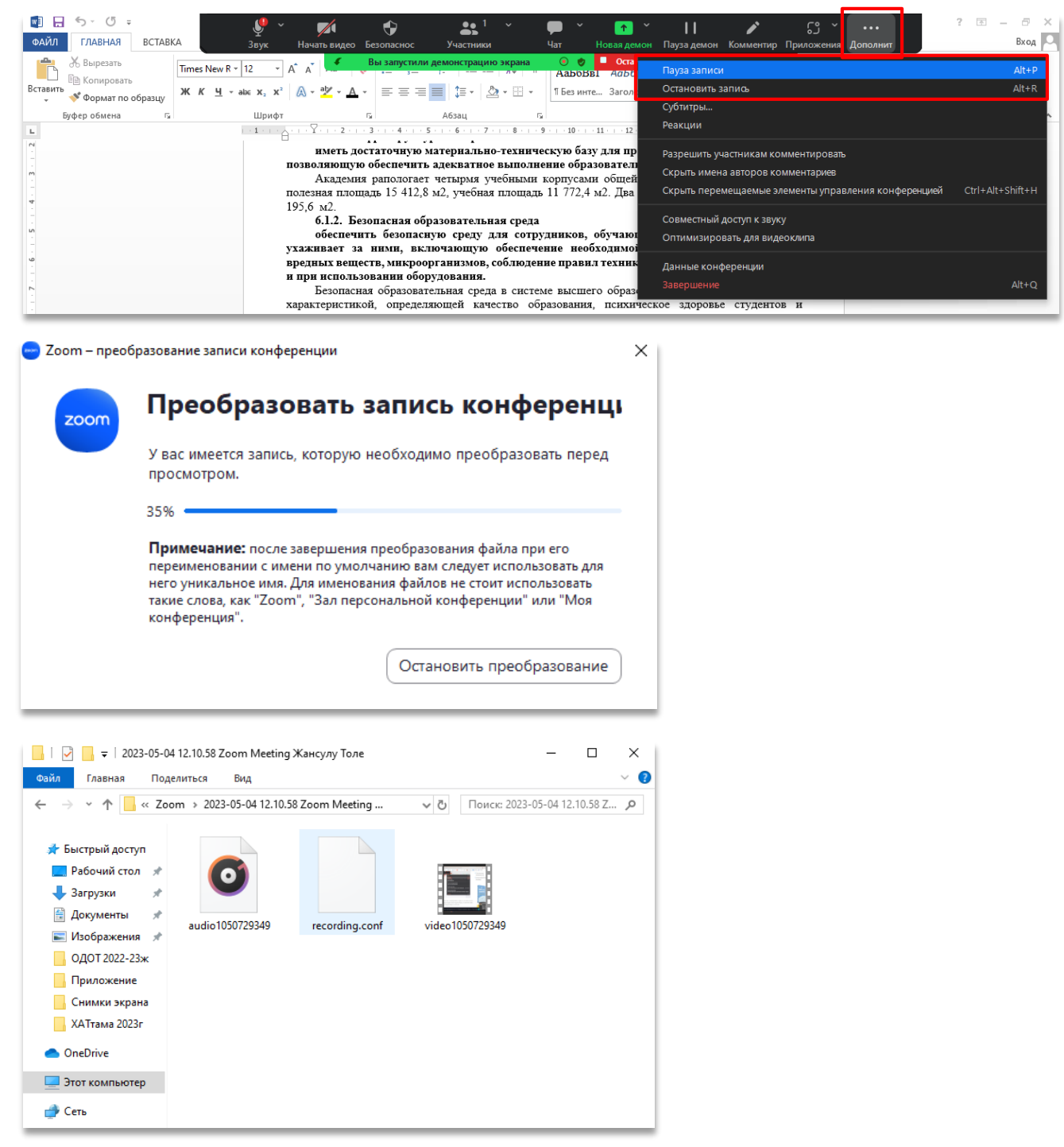

После завершение конференций, начнется **процесс сохранения записи,** готовое видео можно отредактировать с помощью других прграмм.

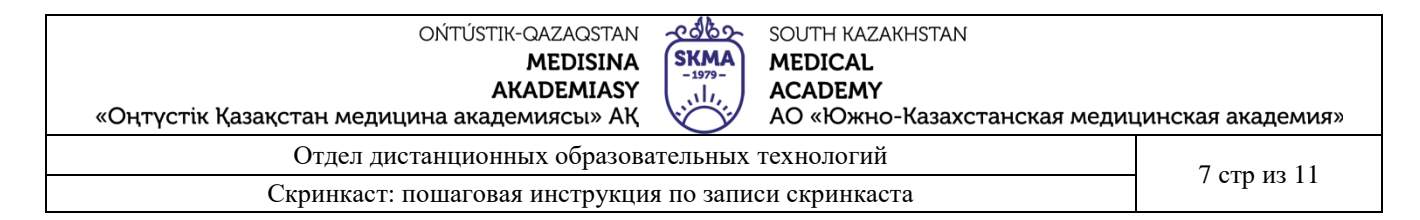

### **Инструкцию по записи скринкаста через Loom**

Перейдите на <https://www.loom.com/login> и регистрируйтесь.

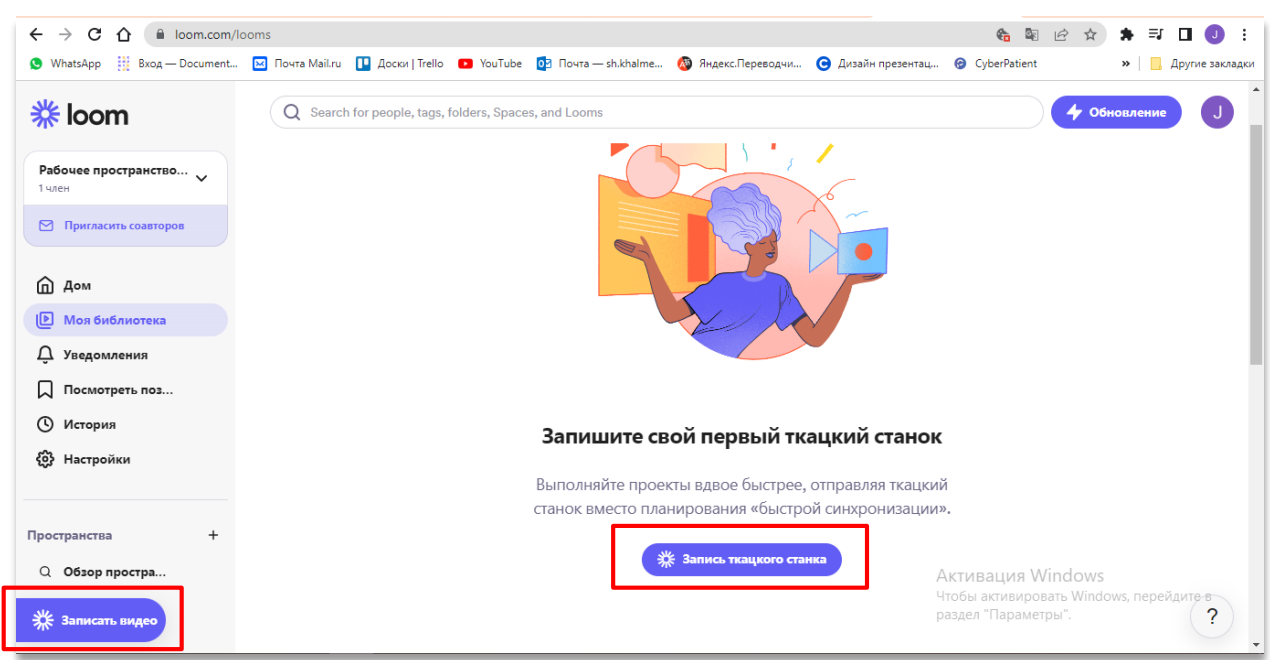

После регистрации на экране появится с левой стороны и в центре экрана кнопка «Запись видео».

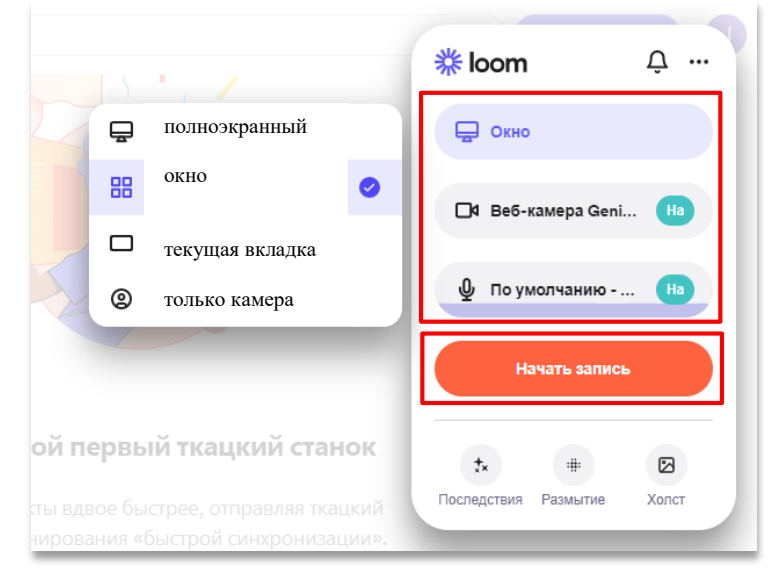

Выберите нужную камеру и микрофон;

Выберите вариант съемки;

После выбора, нажмите на оранжевую кнопку «Начать запись».

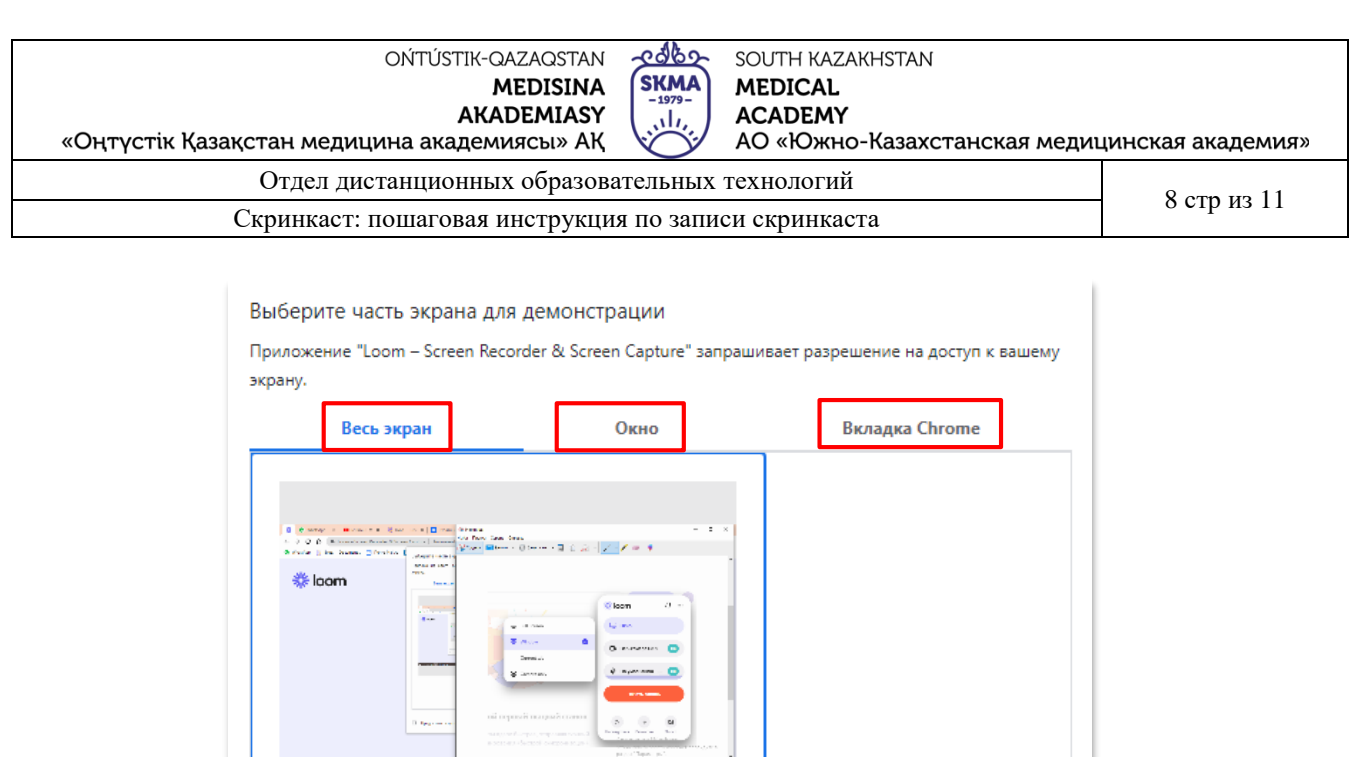

Выберите, что показывать:

— все, что вы будете демонстрировать на экране

П Предоставить доступ к аудио в системе

- окно определенной программы
- или вкладку определенного браузера

Во время записа для удобства управления записью в левом нижнем углу экрана рядом с иконкой веб-камеры отображаются 4 кнопки:

**Поделиться** 

Отмена

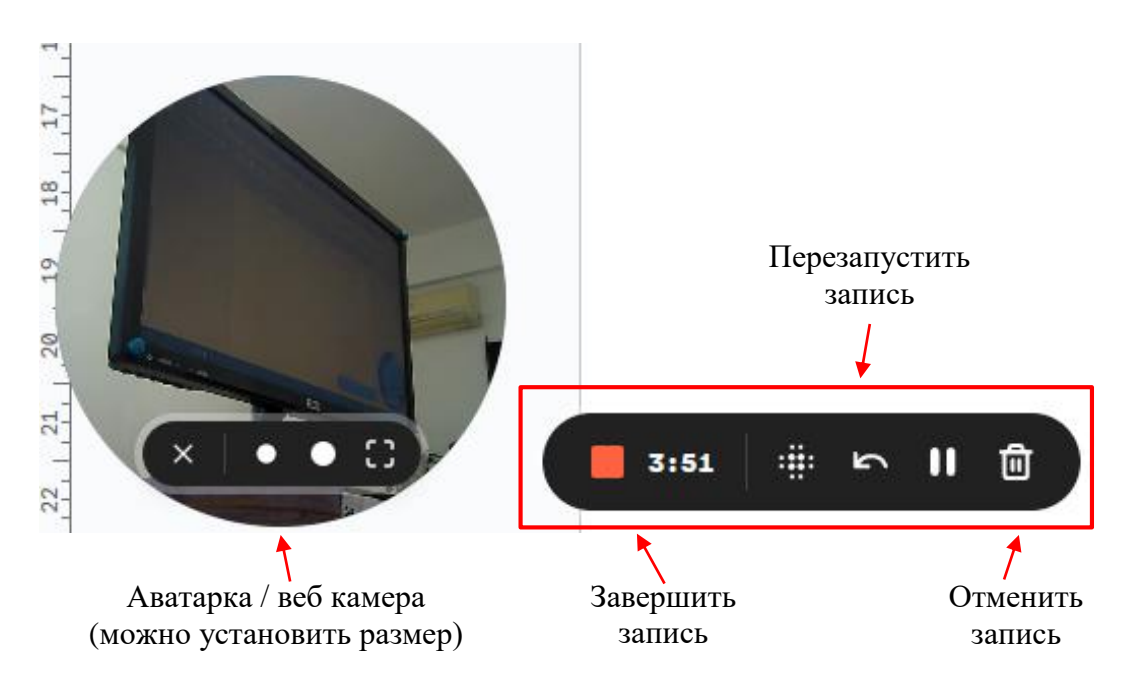

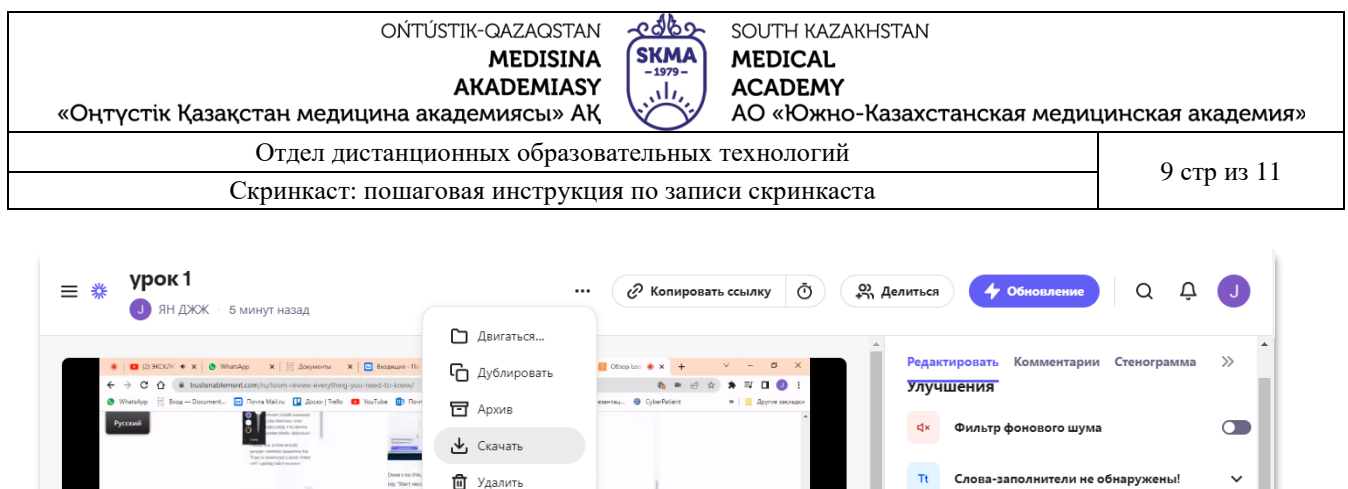

нители не обнаруже

Формат

 $1:0$ 

 $\triangleright$ 

Ē.

Добавить ссылку

Сширание ридео

Настройки видео

Разделить и обрезать

Изменить миниатюру

После завершения записи на экране появится законченное видео. Есть возможность редактировать, разделять и обрезать видео, объединить, копировать ссылку либо скачивать.

**ДА** Записать комментарий

Создать свой ролик с записью экрана несложно, с этим справится даже начинающий. Главное — продумать структуру, написать план и подготовить все необходимое для записи.

С более подробной инструкцией вы можете ознакомиться перейдя по ссылке:

<https://zverinfo.ru/loom-servis-dlya-skrinkastov/>

А как насчет внешних сценариев использования?

OOOAAFG DKOMMENTARMÄ

 $\alpha$ 

- <https://www.youtube.com/watch?v=4paHPHnBstI>
- <https://www.youtube.com/watch?v=TwGaCTB3trc>